## **Skift af CPR-nummer**

Der kan være tilfælde, hvor det er nødvendigt at skifte en medarbejders CPR-nummer i Statens HR (SHR). Det kan fx være hvis medarbejderen er oprettet i SHR med et fiktivt CPR-nummer, og der efterfølgende skal skiftes til et aktivt CPR-nummer. Det kan også være i tilfælde af, at medarbejderen har været udsat for identitetstyveri, hvor det er nødvendigt at skifte CPR-nummeret.

Vejledningen indeholder følgende afsnit:

A. Hvordan man i systemet, vil skifte CPR-nummeret

B. Hvordan man skal sikre, at opdateringen af CPR-nummeret kommer frem til modtagersystemerne

## **A. Udskift CPR-nummeret**

Når man har modtaget det nye aktive CPR-nummer, skal det ændres i Statens HR.

1) Naviger til **Min arbejdsstyrke**, og **Vis flere** til venstre under Hurtige handlinger

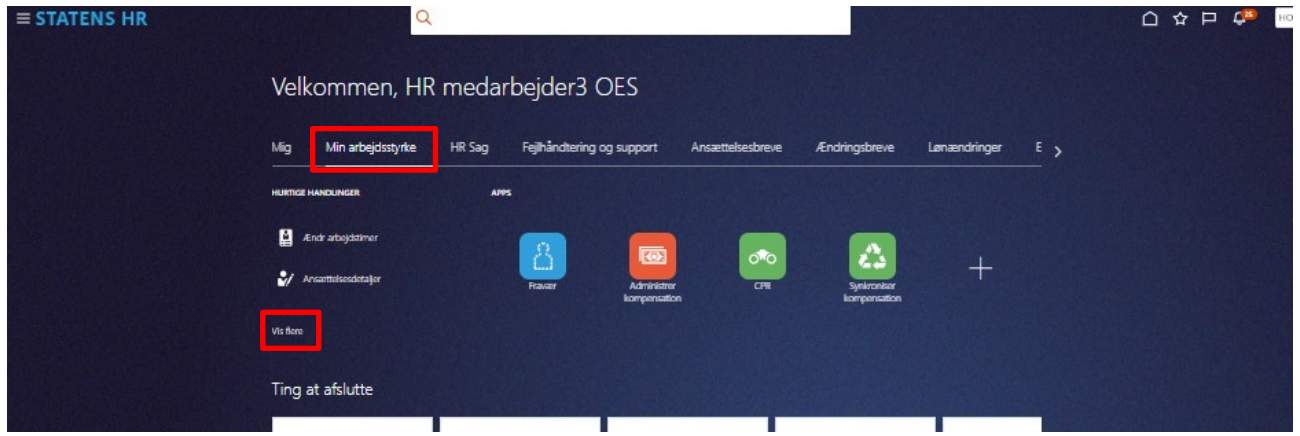

- 2) Klik på **Personlige detaljer**
- 3) Fremsøg medarbejderen der skal beriges med det aktive CPR-nummer
- 4) Klik på **medarbejderens navn** i søgeresultaterne
- 5) Fold CPR-oplysningerne ud via den lille pil, og klik derefter på **blyanten** for at redigere i CPR-oplysningerne

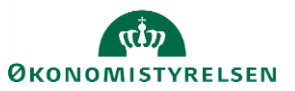

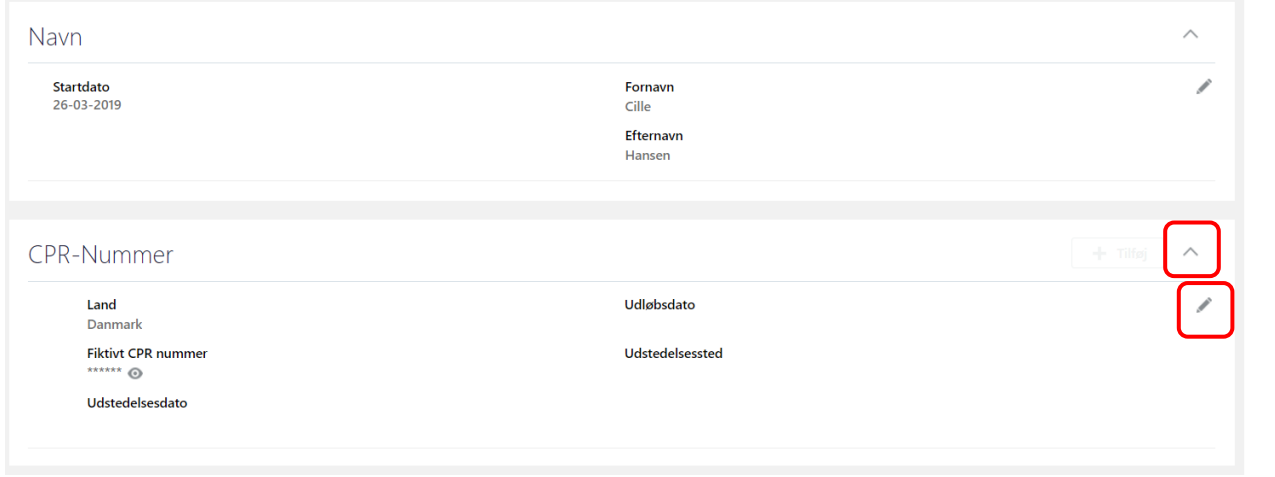

## 6) Derefter indtastes CPR-nummeret under **CPR-nr**

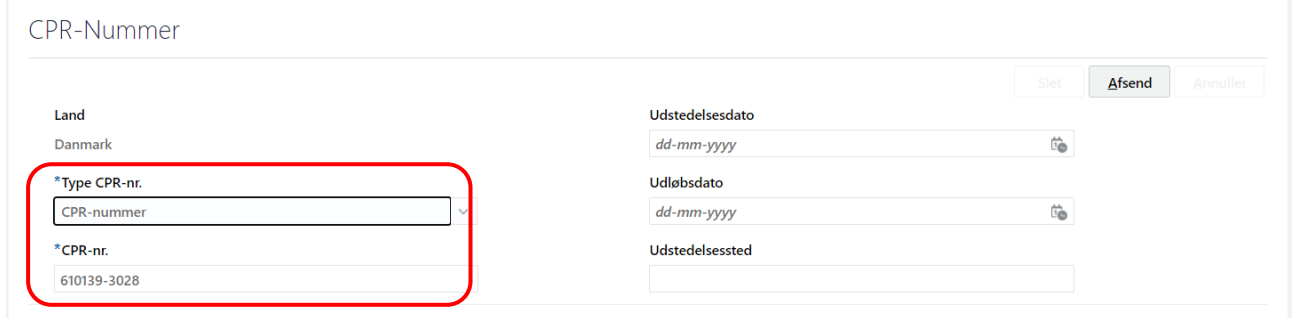

- 7) Klik på **Afsend**. Ændringen er nu klar til godkendelse
- 8) Derefter skal der **oprettes en sag** til Økonomistyrelsen via **Serviceportalen**. På den måde får vi sat det nye CPR-nummer i abonnement, så hvis medarbejderen fx skifter navn, sker ændringen også i Statens HR og det nye navn vil blive integreret videre til de relevante modtagersystemer.

## **B. Videreformidle det nye CPR-nummer til de systemer Statens HR samarbejder med**

Når man skifter CPR-nummer på en medarbejder i Statens HR, slår opdateringen af CPR-nummeret ikke videre til alle modtagersystemerne.

Se oversigten nedenfor, for at se hvad du skal gøre for at få det rettet de korrekt.

**SLS**: Det nye CPR-nummer slår ikke igennem. Du skal derfor tage kontakt til SLS-teamet, for at få CPRnummeret skiftet.

**Campus:** Det nye CPR-nummer slår ikke igennem. Du skal derfor tage kontakt til Campus-teamet, for at få CPR-nummeret skiftet.

**Navision:** CPR-nummeret slår igennem. Du behøver ikke rette henvendelse.

**SIT AD**: Du behøver ikke foretage dig noget, da SIT ikke modtager CPR-nummer.

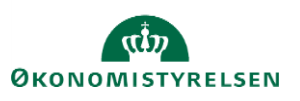